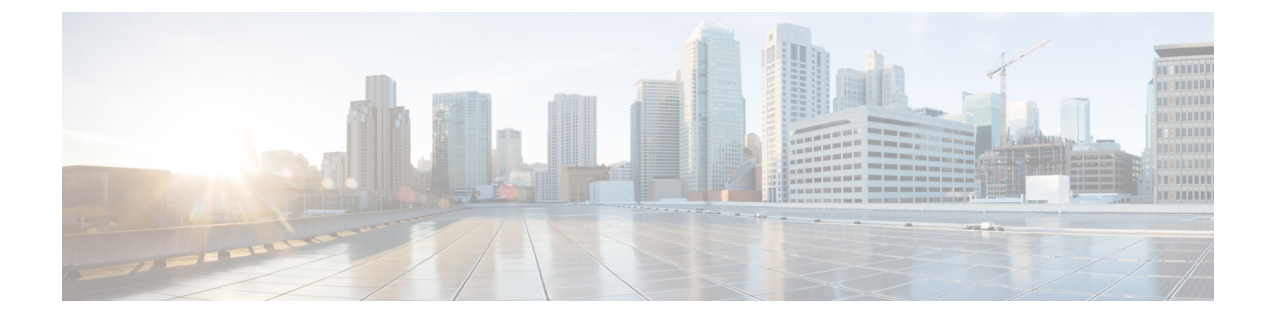

# トラステッドリレーポイント(**TRP**)の設 定

- トラステッドリレーポイントの概要 (1 ページ)
- トラステッド リレー ポイントのタスク フロー (2 ページ)
- トラステッド リレー ポイントの連携動作と制限事項 (7 ページ)

## トラステッドリレーポイントの概要

トラステッドリレーポイント (TRP) は、Cisco Unified Communications Manager がメディアスト リームに挿入してコールメディアの制御ポイントとして機能する MTP またはトランスコーダ です。TRPは、ストリームに対してさらなる処理を提供し、ストリームが特定のパスに従って いることを確認できます。

コールにトラステッドリレーポイントが必要な場合、Cisco UnifiedCommunicationsManagerは、 TRP 機能で有効になっている MTP またはトランスコーダを割り当てます。

#### 構成

MTP およびトランスコーダ は、**[**メディアターミネーションポイントの設定**]**または**[**トランザ クションの設定**]** ウィンドウの **[**トラステッドリレーポイント**]** チェックボックスをオンにする ことによって TRP 機能を提供するように設定できます。

個々のコールの TRP 要件を設定するには、次の設定ウィンドウの **[**トラステッドリレーポイン トを使用する**]** フィールドを **[**オン**]**に設定します。

- 電話の設定(Phone Configuration)
- ゲートウェイの設定 (Gateway Configuration)
- ボイスメールポート設定 (Voicemail Port Configuration)
- トランクの設定 (Trunk Configuration)
- CTI ルートポイントの設定 (CTI Route Point Configuration)
- 共通デバイス設定 (Common Device Configuration)
- ユニバーサルデバイステンプレートの設定 (Universal Device Template Configuration)
- さまざまなメディアリソースの設定(アナンシエータ、IVR、MTP、トランスコーダ、会 議ブリッジ、保留音)

## トラステッド リレー ポイントのタスク フロー

#### 手順

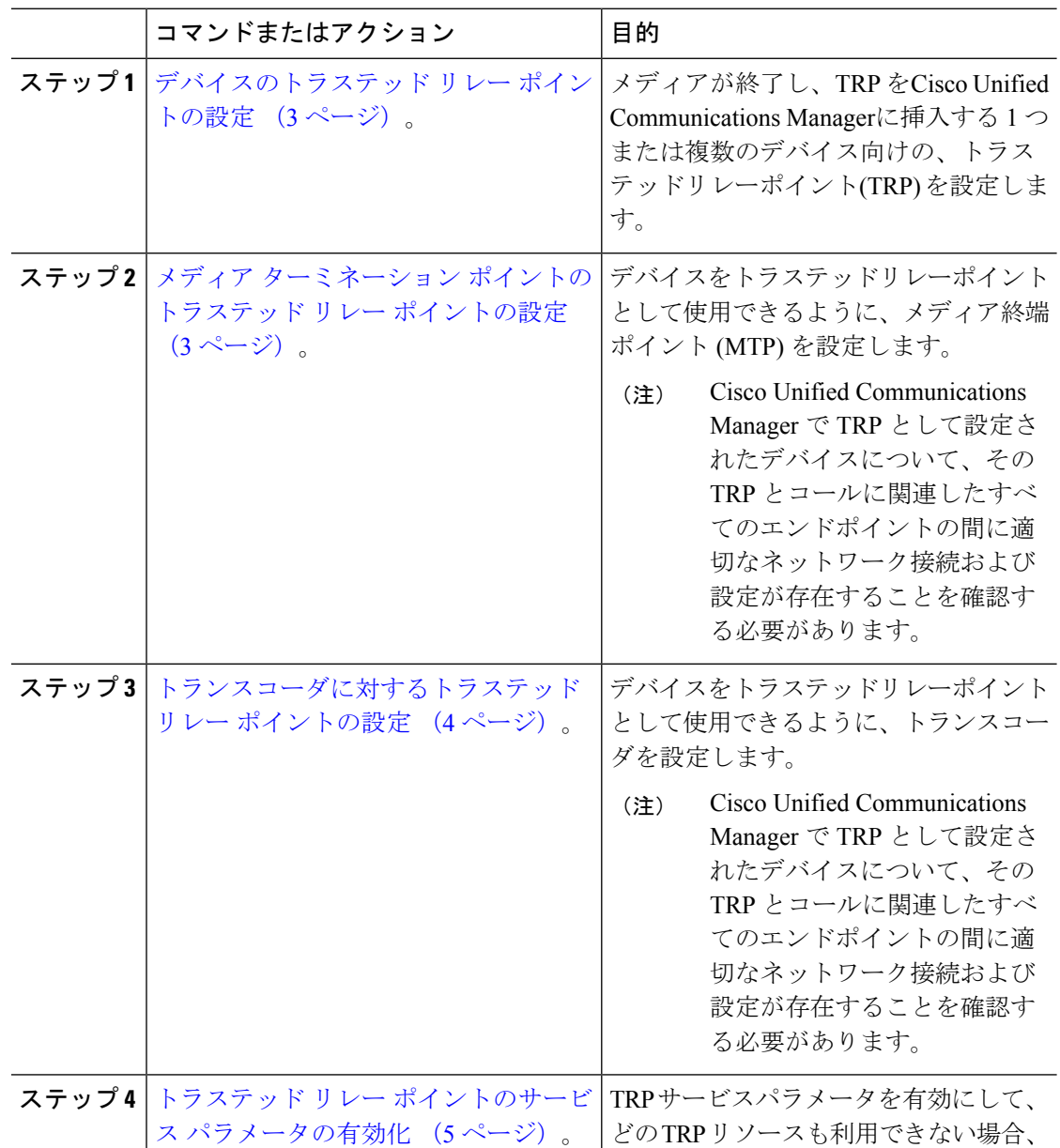

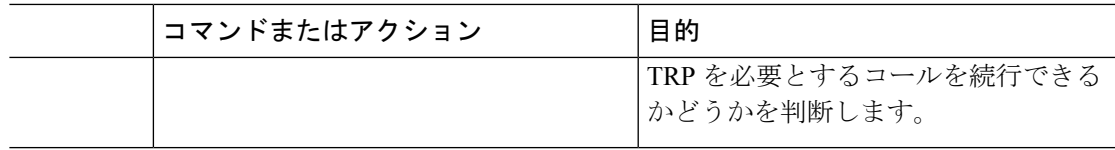

### デバイスのトラステッド リレー ポイントの設定

メディアの終端である1つまたは複数のデバイスのトラステッド リレー ポイント (TRP) を 設定したり、Cisco Unified Communications Manager に TRP を挿入できます。デバイスの TRP を設定することによって、デバイスは、そのストリームでさらに処理を実行したり、ストリー ムが特定のパスをたどっていることを確認できます。

#### 手順

- ステップ **1** Cisco Unified CM Administration から、**[**デバイス(**Device**)**]** > **[**デバイスの設定(**Device Settings**)**]** > **[**共通デバイス設定(**Common Device Configuration**)**]** の順に選択します。
- ステップ **2** 既存デバイスのトラステッド リレー ポイントを設定するには、[共通デバイス設定の検索と一 覧表示(Find and List Common Device Configurations)] ウィンドウから、適切なフィルタを指定 して [検索 (Find) ] をクリックします。
- ステップ **3** 新規デバイスのトラステッド リレー ポイントを設定するには、[共通デバイス設定(Common Device Configuration) 1ウィンドウから、[新規追加 (Add New) 1をクリックします。
- ステップ **4** [共通デバイス設定(Common Device Configuration)] ウィンドウのフィールドを設定します。 フィールドとその設定オプションの詳細については、オンラインヘルプを参照してください。
- ステップ5 [共通デバイス設定情報 (Common Device Configuration Information) 1セクションで、[トラス テッド リレー ポイントを使用(Use Trusted Relay Point)] チェック ボックスをクリックしま す。
- ステップ6 [保存 (Save) ] をクリックします。

#### 次のタスク

メディア ターミネーション ポイントのトラステッド リレー ポイントの設定 (3 ページ).

### メディア ターミネーション ポイントのトラステッド リレー ポイント の設定

デバイスをトラステッドリレーポイント(TRP)として利用できるようにメディアターミネー ション ポイント(MTP)を設定できます。

#### 始める前に

デバイスのトラステッド リレー ポイントの設定 (3 ページ)。

#### 手順

- ステップ **1** Cisco Unified CM Administration で、**[**メディア リソース(**Media Resources**)**]** > **[**メディア ター ミネーション ポイント(**Media Termination Point**)**]** を選択します。
- ステップ **2** 既存のメディアターミネーションポイントにTRPを設定するには、[メディアターミネーショ ンポイントの検索と一覧表示(Find and List Media Termination Points)] ウィンドウから、該当 するフィルタを指定し、[検索 (Find) ] をクリックします。
- ステップ **3** 新しいメディア ターミネーション ポイントに TRP を設定するには、[新規追加(Add New)] をクリックします。
- ステップ4 [メディア ターミネーション ポイントの設定 (Media Termination Point Configuration) ] ウィン ドウで各フィールドを設定します。フィールドとその設定オプションの詳細については、オン ライン ヘルプを参照してください。
- ステップ **5** [メディア ターミネーション ポイント情報(Media Termination Point Information)] セクション で、[トラステッド リレー ポイントを使用(Use Trusted RelayPoint)] チェックボックスをオン にします。
- **ステップ6** [保存 (Save) ] をクリックします。

#### 次のタスク

トランスコーダに対するトラステッド リレー ポイントの設定 (4 ページ).

### トランスコーダに対するトラステッド リレー ポイントの設定

トラステッド リレー ポイント (TRP) としてデバイスを使用できるようにトランスコーダを 設定できます。

#### 始める前に

メディア ターミネーション ポイントのトラステッド リレー ポイントの設定 (3 ページ)。

#### 手順

- ステップ **1** Cisco Unified CM Administration で、**[**メディア リソース(**Media Resources**)**]** > **[**トランスコー ダ(**Transcoder**)**]** の順に選択します。
- ステップ **2** 既存のトランスコーダに対するTRPを設定するには、[トランスコーダの検索と一覧表示(Find and List Trancoder)] ウィンドウから、該当するフィルタを指定し、[検索(Find)] をクリック します。
- ステップ **3** 新しいトランスコーダに対してTRPを設定するには、[新規追加(Add New)]をクリックしま す。
- ステップ **4** [トランスコーダの設定(TranscoderConfiguration)]ウィンドウで各フィールドを設定します。 フィールドとその設定オプションの詳細については、オンラインヘルプを参照してください。

ステップ **5** [メディア サーバ トランスコーダ情報(Media Server Transcoder Info)] セクションで、[トラス テッド リレーポイントを使用(Use Trusted Relay Point)] チェックボックスをオンにします。 ステップ6 [保存 (Save) ] をクリックします。

#### 次のタスク

トラステッド リレー ポイントのサービス パラメータの有効化 (5 ページ).

### トラステッド リレー ポイントのサービス パラメータの有効化

TRP サービス パラメータを有効にすると、TRP リソースが使用できない場合に、TRP を必要 とするコールの続行を許可するかどうかを決定できます。

#### 始める前に

トランスコーダに対するトラステッド リレー ポイントの設定 (4 ページ)。

#### 手順

ステップ **1** Cisco Unified CM Administration から、**[**システム(**System**)**]** > **[**サービス パラメータ(**Service Parameters**)**]** の順に選択します。

[サーバ (Server) ] ドロップダウン リストのみが表示されます。

- ステップ2 [サービスパラメータ設定 (Service Parameter Configuration) 1ウィンドウで、「サーバ (Server) 1 ドロップダウン リストからサーバを選択します。 [サービス (Service) ] ドロップダウン リストが表示されます。
- ステップ **3** [サーバ(Server)] ドロップダウン リストから、Cisco Unified Communications Manager サーバ を選択します。 選択されたサーバおよびサービスに基づいて、サービス パラメータが表示されます。
- ステップ4「クラスタ全体のパラメータ(デバイス 全般) (Clusterwide Parameters (Device General))] セ クションから、[トラステッドリレーポイントの割り当てが失敗するとコールは失敗する(Fail Call If Trusted Relay Point Allocation Fails)] ドロップダウン リストの [True] を選択します。 フィールドとその設定オプションについては、「関連項目」のセクションを参照してくださ い。
- ステップ **5** [クラスタ全体のパラメータ(デバイス H323)(Clusterwide Parameters (Device H323))] セ クションから、[MTP の割り当てが失敗するとコールは失敗する(Fail Call If MTP Allocation Fails)]ドロップダウンリストの[True] を選択します。フィールドとその設定オプションにつ いては、「関連項目」のセクションを参照してください。
- ステップ6 [保存 (Save) ] をクリックします。

#### **MTP** と **TRP** サービスパラメータが選択されている場合のコールステータス

エンドポイントの**[**メディアターミネーションポイントが必須**(MediaTerminationPointRequired)]** チェックボックスと **[**トラステッドリレーポイントを使用**(Use Trusted Relay Point)]** チェック ボックスの両方がオンになっている場合、Cisco Unified Communications Manager は、信頼され たリレーポイント(TRP)でもあるメディアターミネーションポイント(MTP)を割り当てま す。管理者がこのような MTP または TRP の割り当てに失敗すると、コール ステータスが表示 されます。

次の表に、コールが失敗した場合の**Fail Call If Trusted Relay Point Allocation Fails**サービスパ ラメータおよび**Fail Call if MTP Allocation Fails**サービスパラメータの値を備えたコールステー タスを表示します。

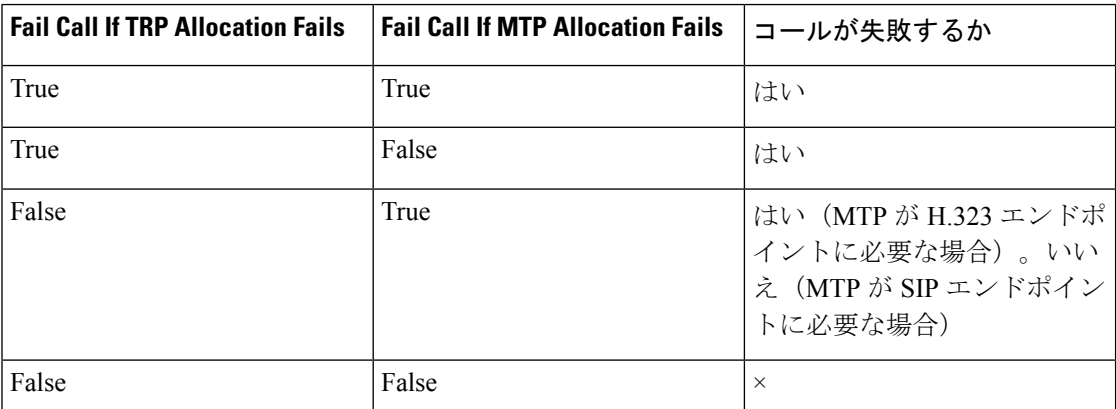

#### **MTP** と **TRP** サービスパラメータが選択されていない場合のコールステータス

**Fail Call If Trusted Relay Point Allocation Fails** サービス パラメータおよび **Fail Call If MTP AllocationFails**サービスパラメータがいずれも**False**に設定されている場合、以下の表には、 必要な MTP に関連するコールの動作を示します。動作に関係するのは、**[**信頼されたリレーポ イントを使用**(Use Trusted Relay Point)]** の設定、およびリソース割り当てのステータスです。

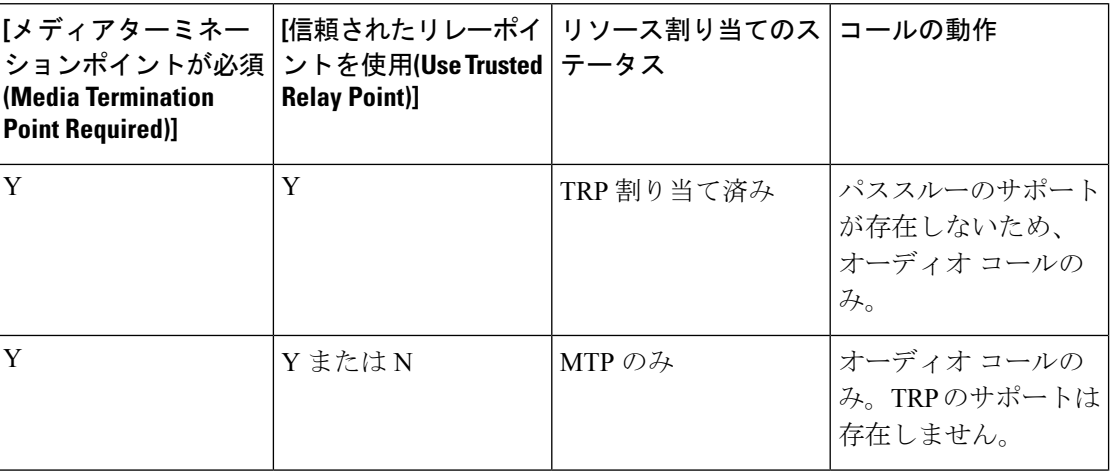

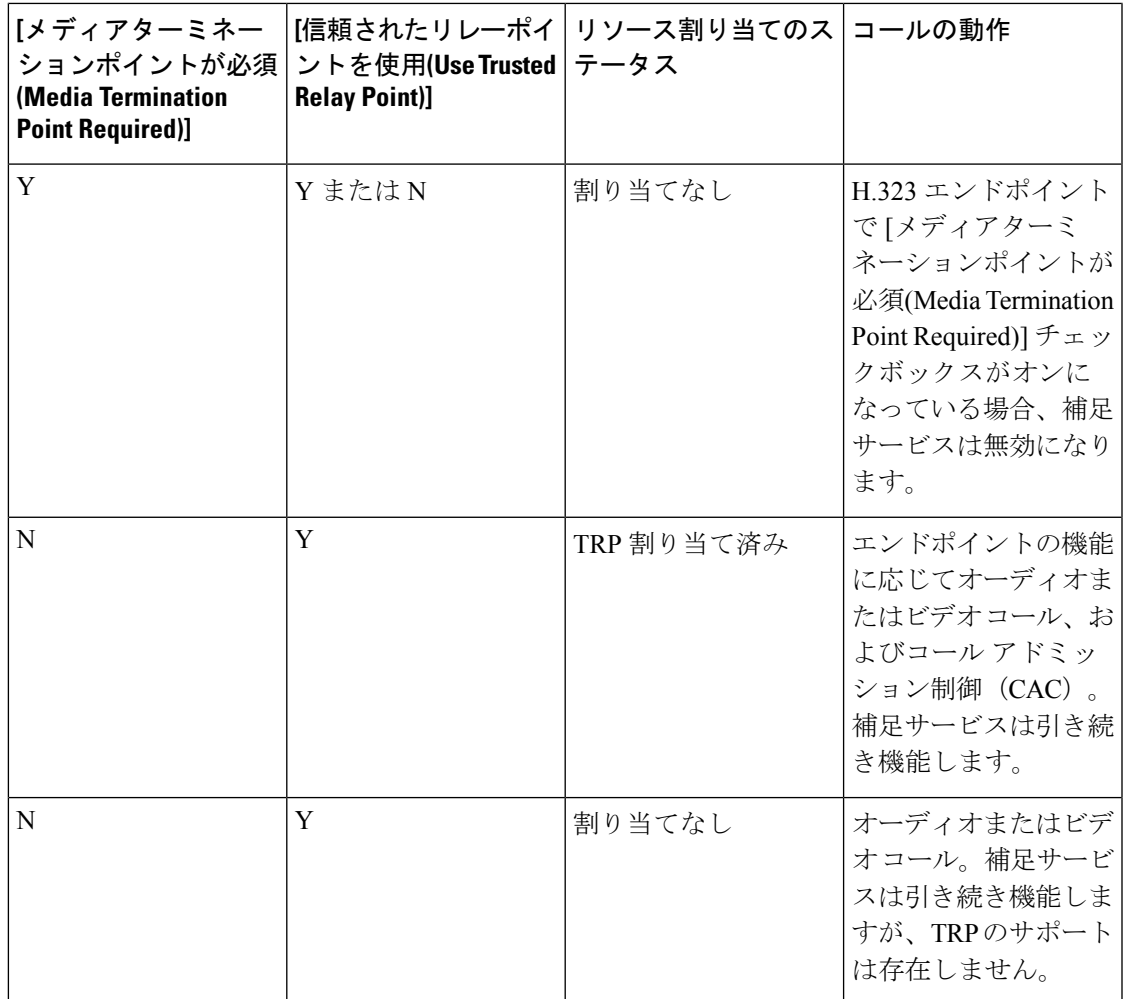

# トラステッド リレー ポイントの連携動作と制限事項

## トラステッド リレー ポイントの連携動作と制限事項

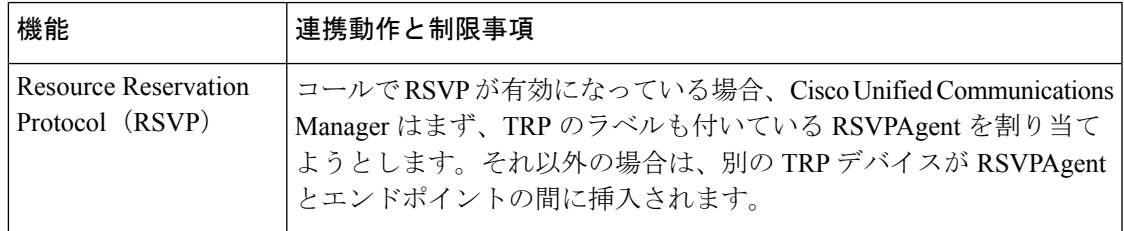

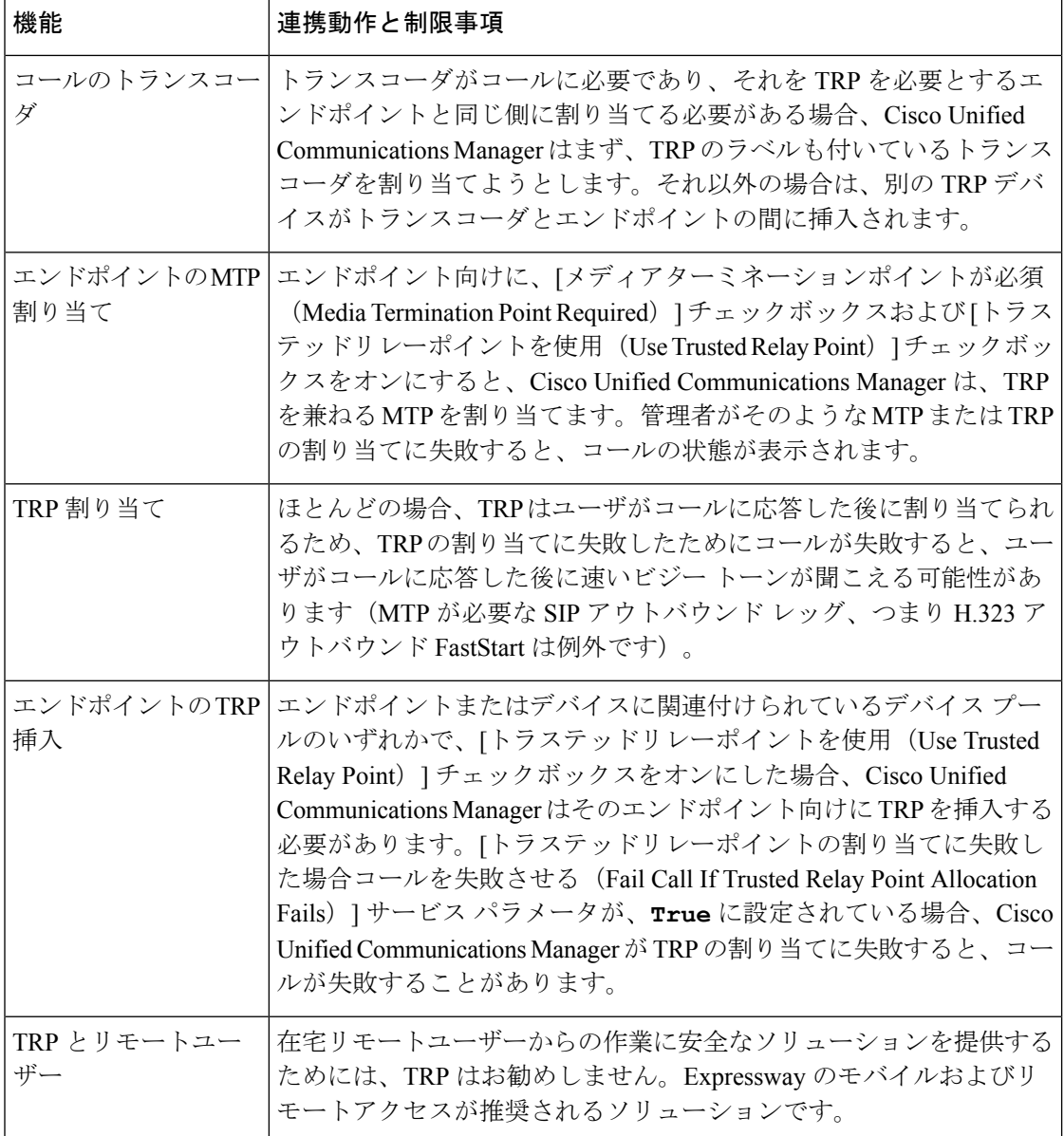

I

### トラステッド リレー ポイントの制限事項

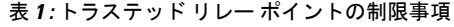

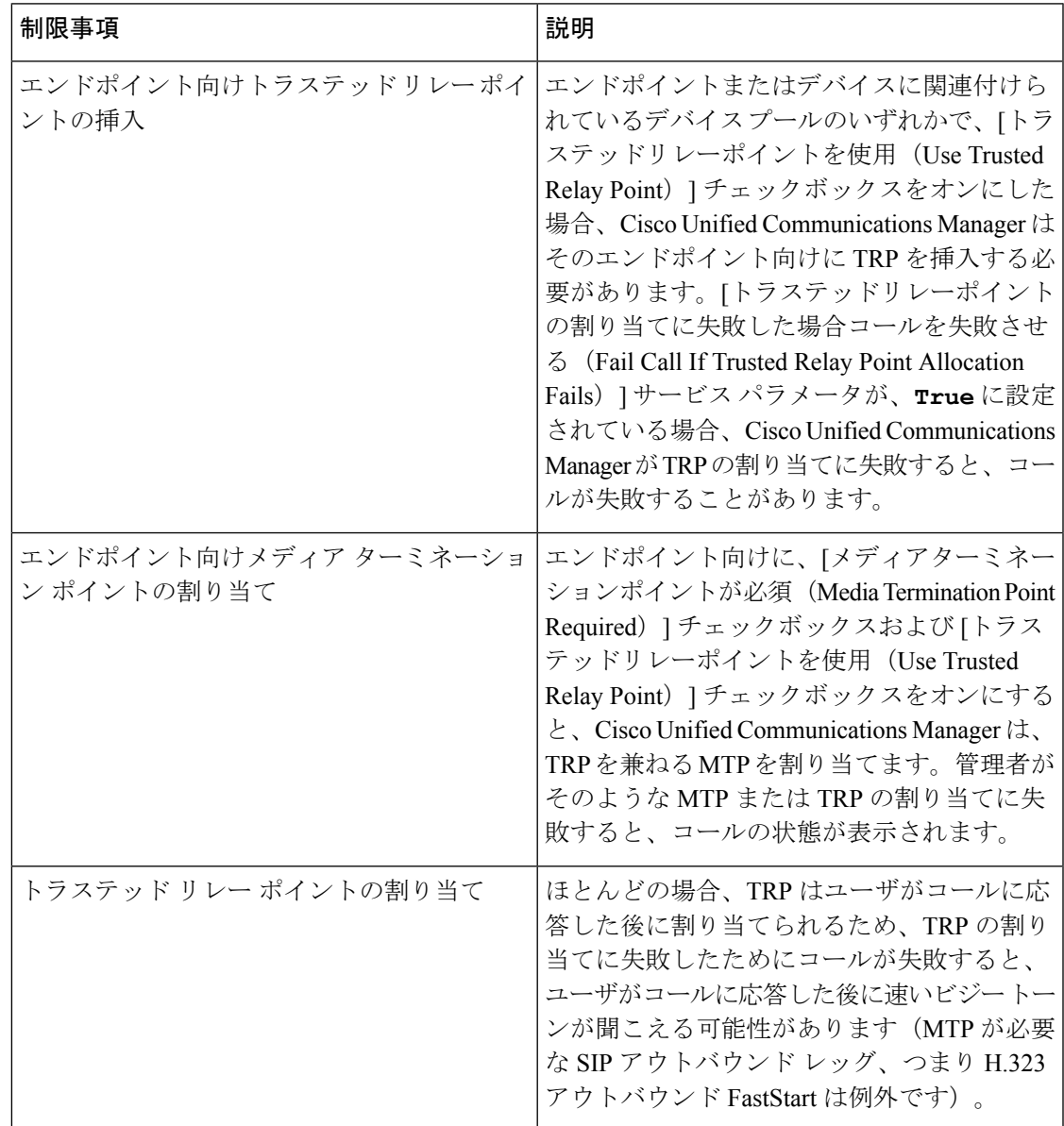

I

翻訳について

このドキュメントは、米国シスコ発行ドキュメントの参考和訳です。リンク情報につきましては 、日本語版掲載時点で、英語版にアップデートがあり、リンク先のページが移動/変更されている 場合がありますことをご了承ください。あくまでも参考和訳となりますので、正式な内容につい ては米国サイトのドキュメントを参照ください。